## THE INFORMATION IN THIS ARTICLE APPLIES TO:

• EFT v6 and later

## **DISCUSSION**

The Advanced Workflow Engine, AWE, has numerous actions from which you can create an advanced workflow and insert it into an Event Rule to perform actions on files as they are transferred through EFT. This example workflow can be used to remove NULL characters from a file.

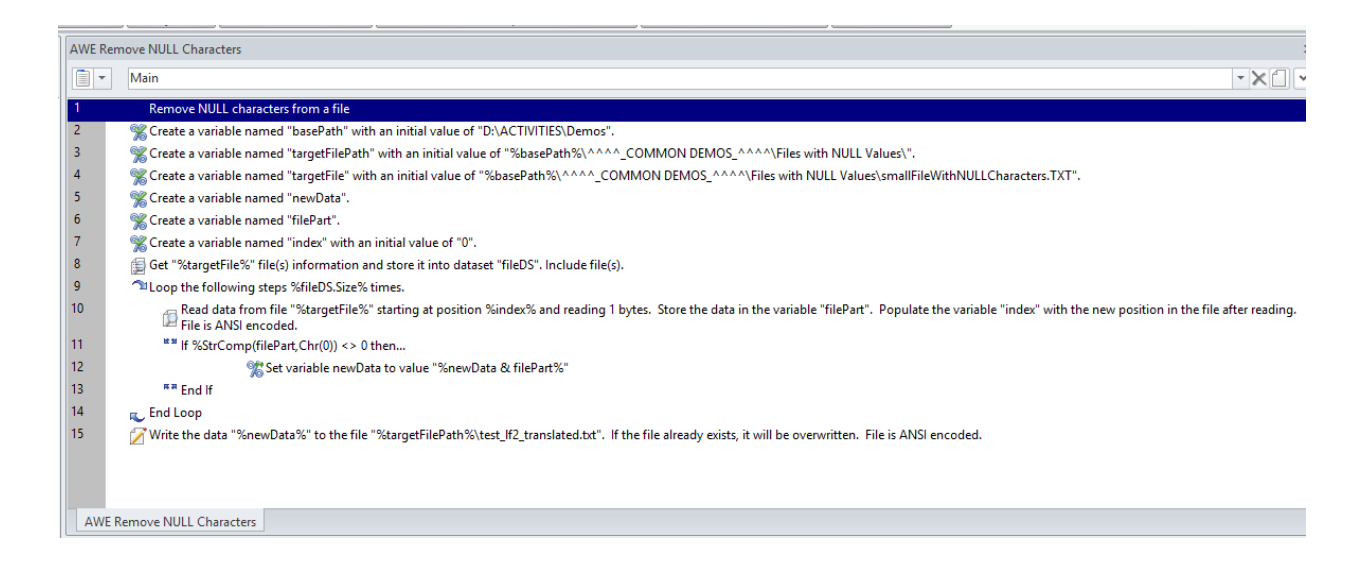

Of course, you'll want to edit the values in the variables to match your environment/needs:

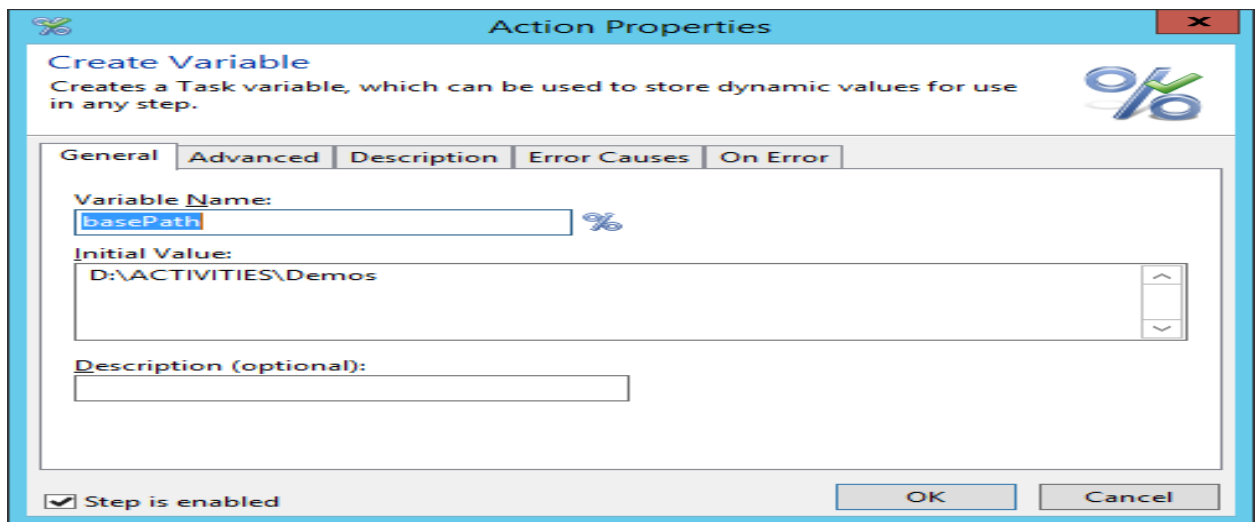

## Remove NULL Characters from a File Using Advanced Workflows

Files are attached to this article to assist you with creating and testing the AWE workflow. Rename the file AWE Training Site\_AWE Remove NULL Characters\_renameToAML. TXT to AWE Training Site\_AWE Remove NULL Characters.AML Then you can import the AML file into EFT and use it as a template to create your own workflow.

For details of importing, creating, and using AWE workflows, refer to the help for your version of EFT.

GlobalSCAPE Knowledge Base [https://kb.globalscape.com/Knowledgebase/11285/Remove-NULL-Characters-from-...](https://kb.globalscape.com/Knowledgebase/11285/Remove-NULL-Characters-from-a-File-Using-Advanced-Workflows)